## **2011- 2012**

Actividad 8 Administración servidor Web HTTP (Apache2) en Ubuntu Server --Control de acceso por IP -- Autenticación HTTP Basic

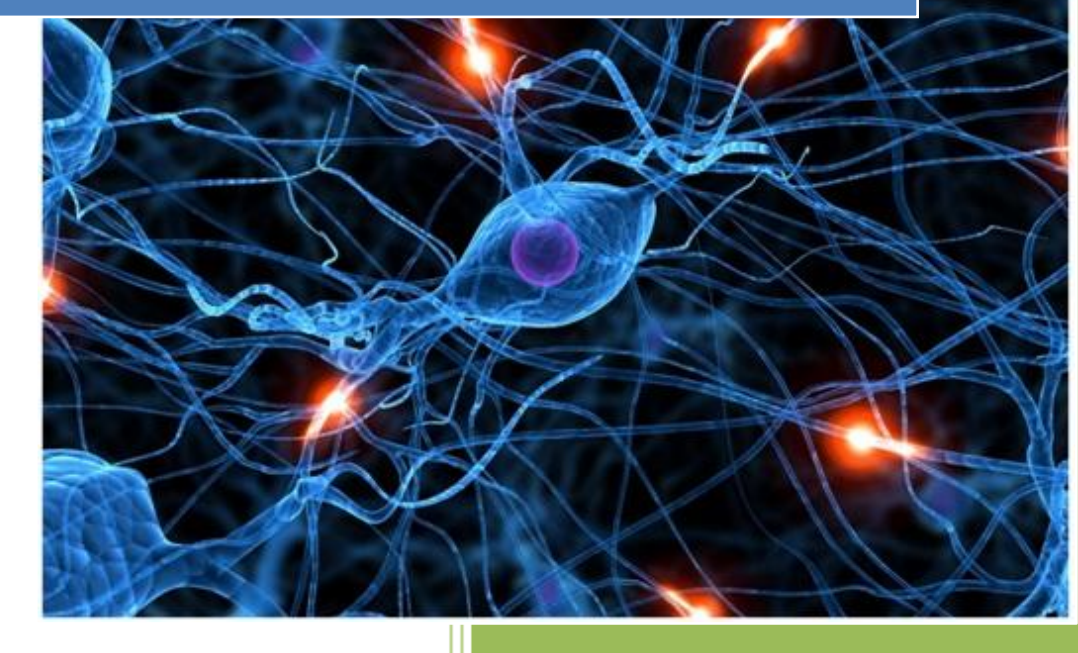

José Jiménez Arias IES Gregorio Prieto 2011-2012

**2011-2012**

Actividad 8 Administración servidor Web HTTP (Apache2) en Ubuntu Server --Control de acceso por IP -- Autenticación HTTP Basic

Es posible definir qué IPs/nombres de dominios pueden accede a un recurso del servidor utilizando las directivas Order, Allow y Deny dentro de secciones <Directory>, <File>, etc.

Cuando se realiza la conexión desde el cliente, el servidor comprueba si el acceso al recurso está autorizado. Si es así devuelve el recurso solicitado y si no, un código de error (403, Forbidden).

Iniciamos sesión y creamos el directorio /var/www/privado y dentro de este directorio creamos el fichero privado01.html

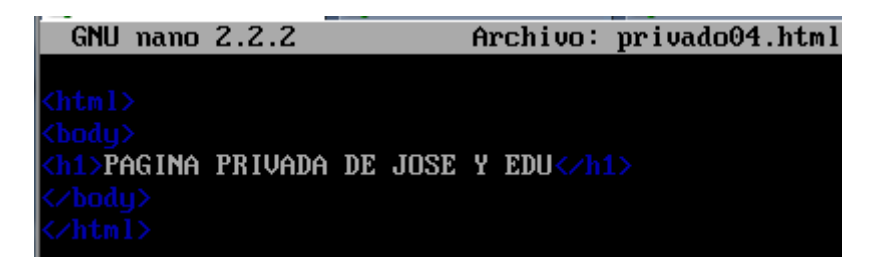

Editamos el fichero de configuración /etc/apache2/sites-available/default y utilizamos la sentencia <Directory> para denegar el acceso al directorio a todos los equipos excepto al local y a w704

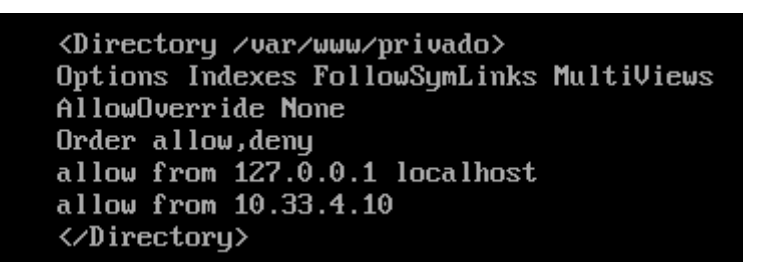

Reiniciamos el servidor y comprobamos que podemos acceder al nuevo directorio desde el equipo w7 (con ip 10.33.4.10 permitida anteriormente).

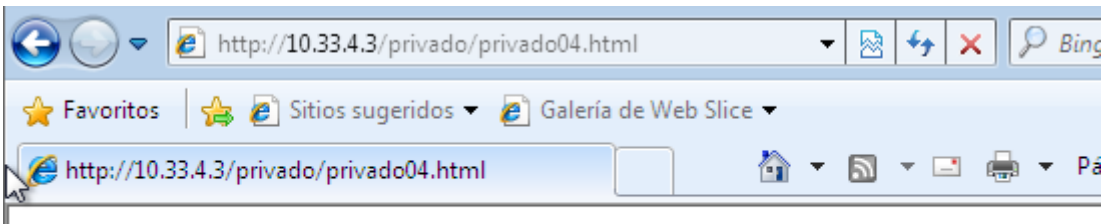

## PAGINA PRIVADA DE JOSE Y EDU

Actividad 8 Administración servidor Web HTTP (Apache2) en Ubuntu Server --Control de acceso por IP -- Autenticación HTTP Basic

**2011-2012**

A continuación procedemos a acceder desde otro equipo cuya Ip no esté en la lista anteriormente definida como por ejemplo debian04 (con ip 10.33.4.30)

http://10.33.4.3/privado/privado04.html ≪⊙ Atrás ∨ Forbidden You don't have permission to access /privado/privado04.html on this server. Apache/2.2.14 (Ubuntu) Server at 10.33.4.3 Port 80

A continuación, consultamos el directorio /etc/apache/mods-enabled para comprobar que el módulo auth\_basic (relacionado con la autenticación)está habilitado.

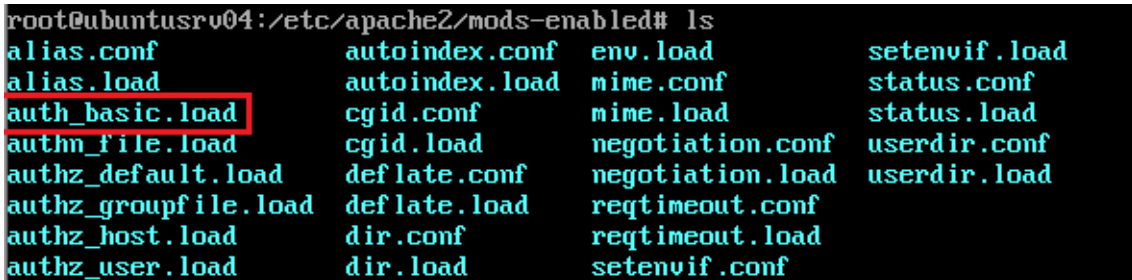

Para usar la autenticación básica hay que crear un fichero accesible por Apache en el que se guardarán los usuarios y sus contraseñas. Para crear este fichero utilizaremos el comando htpasswd, observamos sus parametros más importantes:

```
root@ubuntusrv04:/etc/apache2# htpasswd
Usage :
        htpasswd [-cmdpsD] passwordfile username
        htpasswd -blcmdpsD1 passwordfile username password
        htpasswd -n[mdps] username
        htpasswd -nb[mdps] username password
 -c Create a new file.
    Don't update file; display results on stdout.
 -nForce MD5 encryption of the password.
 -m
    Force CRYPT encryption of the password (default).
 -dDo not encrypt the password (plaintext).
 -\mathbf{p}Force SHA encryption of the password.
 -5Use the password from the command line rather than prompting for it.
 -\mathbf{b}-D Delete the specified user.
On Windows, NetWare and TPF systems the '-m' flag is used by default.
On all other systems, the '-p' flag will probably not work.
```
Actividad 8 Administración servidor Web HTTP (Apache2) en Ubuntu Server --Control de acceso por IP -- Autenticación HTTP Basic

**2011-2012**

Creamos el fichero "-c" y añadimos el usuario "mortadelo", con la contraseña "morta".

root@ubuntusrv04:/etc/apache2# htpasswd -c /etc/apache2/passwd mortadelo New password: |Re-tupe new password: Adding password for user mortadelo

Añadimos un nuevo usuario "filemon", con la contraseña "file".

root@ubuntusrv04:/etc/apache2# htpasswd /etc/apache2/passwd filemon New password: Re-tupe new password: Adding password for user filemon

A continuación editamos el fichero de configuración /etc/apache2/sites-available/default para permitir el acceso al directorio privado al usuario mortadelo, pero no a filemon.

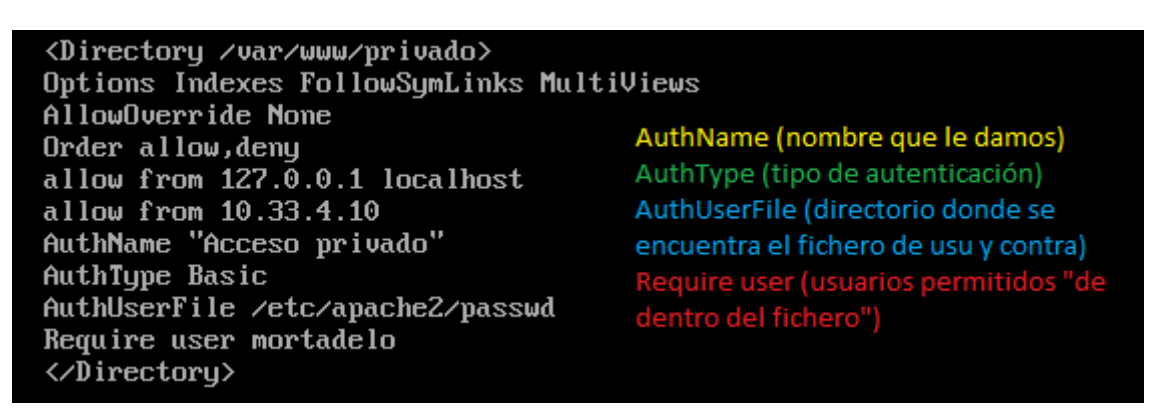

Comprobamos que al acceder al directorio privado de nuestro servidor, ahora nos solicita usuario y contraseña.

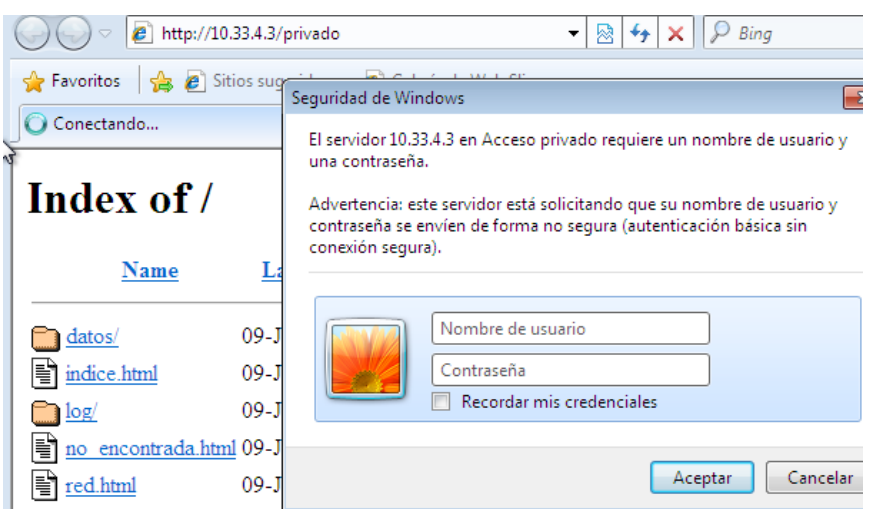

**Alumno: José Jiménez Arias Módulo: Servicios de Red e Internet**

## Ahora procedemos a comprobar que con mortadelo tenemos acceso:

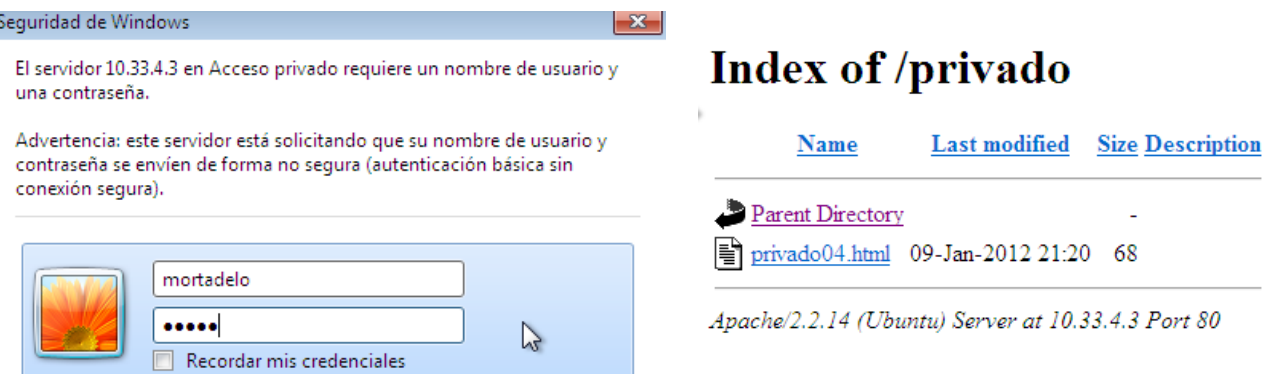

Sin embargo, intentamos acceder con filemon (no lo incluimos en la directiva Require user) y observamos como el usuario filemon no puede acceder de ninguna forma.

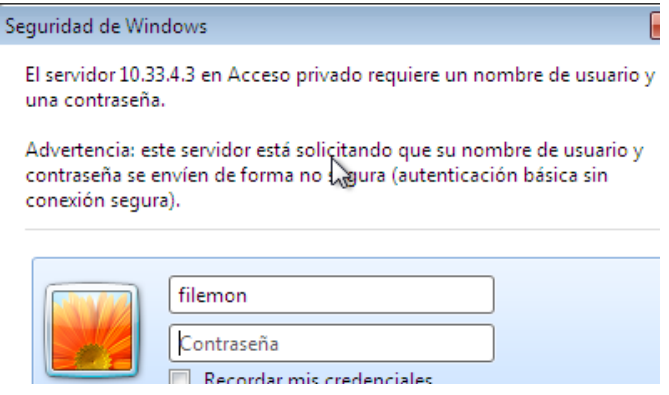

**Nota: Si el usuario está incluido en la directiva Require user, pero no está incluido en el fichero de la directiva AuthUserFile /etc/apache2/passwd, este tampoco podrá acceder, es decir, un usuario debe aparecer en ambos lugares para que tenga acceso.**